## **Fedora : Configurer le Firewall**

## **Désactiver Firewalld**

Suivre les indications suivantes pour désactiver le service **Firewalld** :

**sudo** systemctl disable firewalld **sudo** systemctl stop firewalld

## **Activer IPTables en lieu et place de Firewalld**

```
sudo dnf install iptables-services
```
puis une fois le service IPTables actif :

```
sudo touch /etc/sysconfig/iptables
sudo touch /etc/sysconfig/ip6tables
sudo systemctl start iptables
sudo systemctl start ip6tables
sudo systemctl enable iptables
sudo systemctl enable ip6tables
```
From: <https://www.abonnel.fr/>- **notes informatique & technologie**

Permanent link: **[https://www.abonnel.fr/informatique/divers/configurer\\_firewall\\_fedora](https://www.abonnel.fr/informatique/divers/configurer_firewall_fedora)**

Last update: **2020/04/17 18:06**

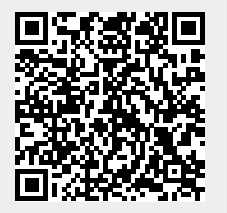